## ANDROID POS-TERMINÁL KEZELŐI LEÍRÁS **SPECIÁLIS TRANZAKCIÓK**

## G otpbank

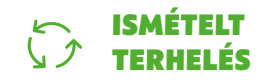

- 1. Válassza ki a képernyőn a "További tranzakciók" lehetőségen belül az "Ismételt terhelés"-t!
- 2. Adja meg az összeget, és hagyja jóvá a zöld gombbal!
- 3. A vevő érintse a bankkártvát/okoseszközt a Contactless olvasóhoz!  $\cdot$  Ha a terminál kéri, a vevő azonosítsa magát (PIN-kóddal, mobiltelefonnal, ujjlenyomattal stb.), majd a zöld gombbal hagyja jóvá!
- 4. Ha a fizetés rendben zajlott, megjelenik az "Elfogadva" felirat, és a terminál automatikusan **kinyomtatja** az eladó (vagyis az Ön) és a vevő bizonylatát. Ez utóbbit át kell adni a vevőnek, mert az többletinformációt tartalmaz számára.

## MOBILEGYENLEG-**SOUTHER THE MOBILEUTS**

- 1. Válassza ki a képernyőn a "További tranzakciók" lehetőségen belül a "Telefon feltöltés"-t!
- 2. Válassza ki a megfelelő szolgáltatót. majd a feltöltendő összeget!
- 3. Írja be a feltölteni kívánt telefonszámot a kijelzőn megjelenő formátumban ( +36 XX XXX XXXX), majd hagyja jóvá a zöld gombbal!
- 4. A vevő érintse a bankkártyát/okoseszközt a Contactless olvasóhoz! Vagy fizethet készpénzzel az eladónak.
- 5. Ha a fizetés rendben zajlott, megjelenik az "Elfogadva" felirat, és a terminál automatikusan **kinyomtatia** az eladó (vagyis az Ön) és a vevő bizonylatát. Ez utóbbit át kell adni a vevőnek, mert az többletinformációt tartalmaz számára.

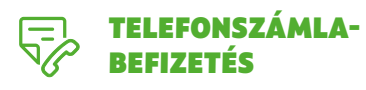

- 1. Válassza ki a képernyőn a "További tranzakciók" lehetőségen belül a **..Telefonszámla-befizetés"-t!**
- 2. Íria be a telefonszámot egymás után kétszer, egyező módon, és hagyja jóvá a zöld gombbal!
- 3. Adja meg az összeget, és hagyja jóvá a zöld gombbal!
- 4. A vevő érintse a **bankkártvát/okosesz**közt a Contactless olvasóhoz! Vagy fizethet készpénzzel az eladónak.
- **5.** Ha a fizetés rendben zajlott, megjelenik az "Elfogadva" felirat, és a terminál automatikusan **kinyomtatia** az eladó (vagyis az Ön) és a vevő bizonylatát. Ez utóbbit át kell adni a vevőnek, mert az többletinformációt tartalmaz számára.

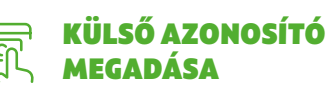

- 1. Válassza az "Eladás" gombot, maid írja be a külső azonosítót! Hagyja jóvá a **zöld gombbal**, vagy használja a beolvasás funkciót, és olvassa be a vonalkódot!
- 2. Adja meg az összeget, és hagyja jóvá a zöld gombbal!
- 3. A vevő érintse a bankkártyát/okoseszközt a Contactless olvasóhoz!
- 4. Ha a fizetés rendben zailott, megielenik az "Elfogadva" felirat, és a terminál automatikusan **kinyomtatja** az eladó (vagyis az Ön) és a vevő bizonylatát, ami tartalmazza a hivatkozási számot. A vevő bizonylatát mindenképpen ki kell nyomtatni, és azt át kell adni neki, mert az többletinformációt tartalmaz számára.

**Az ismétlődő tranzakciónál a kártyabirtokosnak egyszer kell megadnia bankkártya adatait, majd a megadott adatokkal a kártyaelfogadó fizetéseket kezdeményezhet a kártyabirtokos aktív közreműködése nélkül.**

**A mobilfeltöltési szolgáltatás lehetővé teszi a feltöltős mobiltelefon egyenlegének újratöltését POSterminálon keresztül.**

**A telefonszámla-befizetési szolgáltatás lehetővé teszi a telefonszámla kiegyenlítését POS-terminálon keresztül. Kizárólag Vodafone telefonszámlához használható.**

**Ön a tranzakció előtt megadhat külső azonosítót a POS-terminálon, amely később megjelenik hivatkozási számként a bizonylaton. Ezt használják például a csomagszállító cégek azért, hogy a tranzakciót össze tudják kötni a csomagszámmal.**